6

7

16

8 9

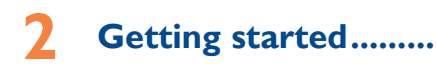

### **2.1 Set-up**

**Removing and installing the back cover**

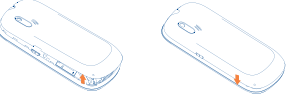

# **Removing and installing the battery**

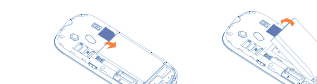

### **Inserting and removing the SIM card**

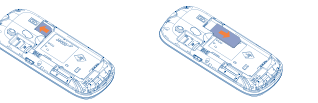

Place the SIM card with the chip facing downwards and slide it into its housing. Make sure that it is correctly inserted. To remove the card, press it and slide it out.

Charging the battery

Connect the battery charger to your cellphone and outlet respectively.

- The charging may take about 20 minutes to start if the battery is flat.
- Be careful not to force the plug into the socket.
- Make sure the battery is correctly inserted before connecting the charger.
- The outlet must be near to the cellphone and easily accessible (avoid electric extension cables).
- When using your cellphone for the first time, charge the battery fully (approximately 3 hours). You are advised to fully charge the battery  $(\mathbf{\widehat{E}})$ .
- To reduce power consumption and energy waste, when battery is fully charged, disconnect your charger from the plug; switch off Bluetooth when not in use; reduce the backlight time, etc.

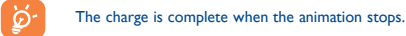

This program enables you to call yourself by simulating a caller number/name, ringtone, contact photo at a scheduled time. It helps you to politely escape from social situations at any time This menu allows you to select the network for Java. you wish. This call can be rejected by  $\sqrt[6]{}$  key.

- **Settings** Predefined settings of Caller name/number, Call time, Ringtone, Image (Contact photo).
- **Activate** Activate a fake call by "**Tools\Fake call\ Activate**" or by press and hold of the key on the main screen. The call will then be made at the predetermined time.

Your Alcatel cellphone may include <sup>(1)</sup> some Java™ applications and games. You can also download new applications and games to your cellphone.

It is a huge time saver providing news updates from a website in number of items with this option: My audios, My images, a simple form. Once subscribed to a channel, it gives you the **My photos, My videos, Other files, Phone, Memory**  ability to track and manage all your favorite RSS content on **card** and **Memory status**. your cellphone at anytime, anywhere!

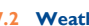

You can add your favorite applications to your Idle Widget Bar for quick view or access. Press the right or left of Navigation

**Status Bar** Status/Notification indicator

Access this feature by pressing  $\bigcap$  to enter the main menu, then selecting "**Applications\Bluetooth**".

 $\bigoplus$ 

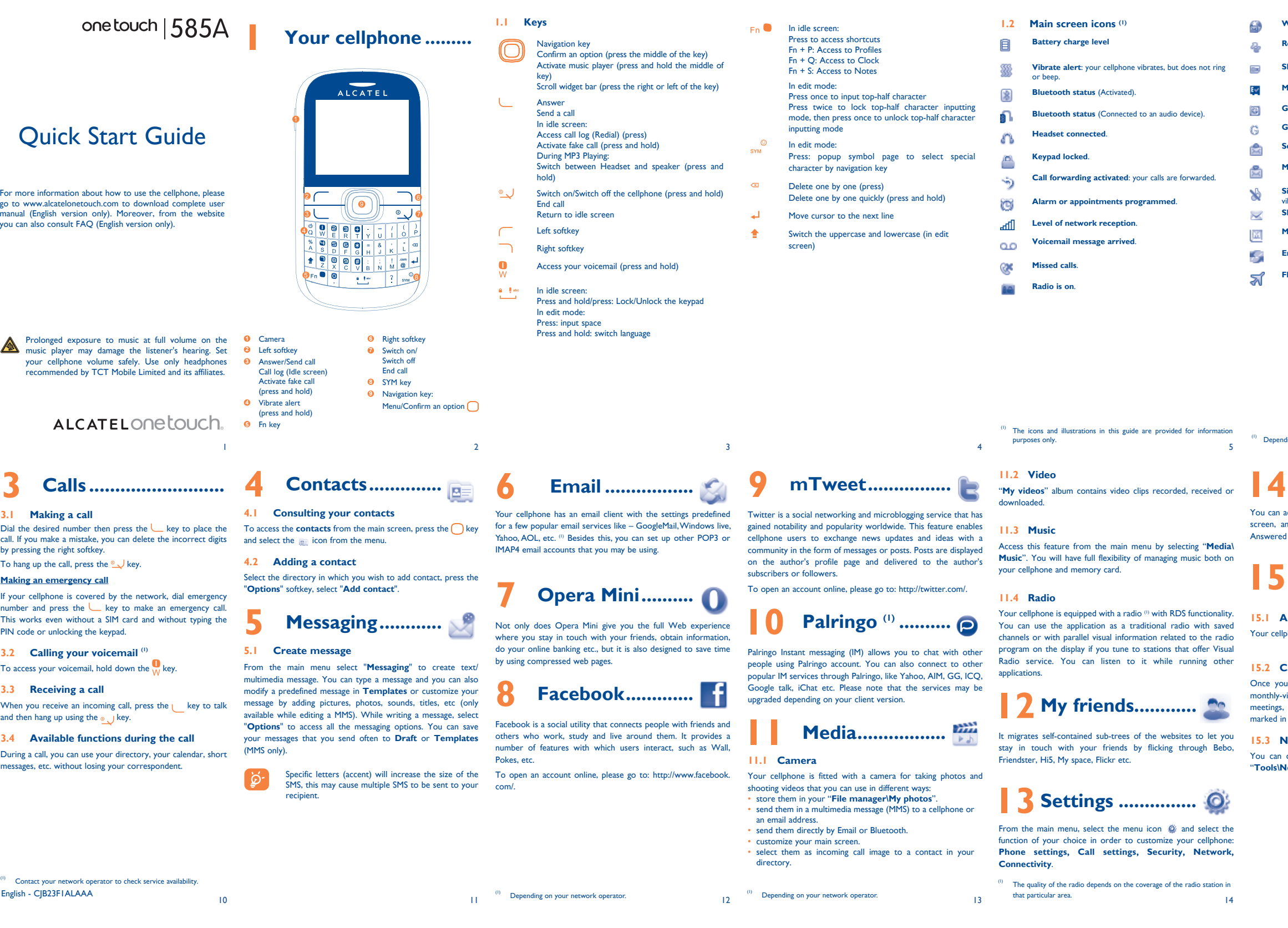

 $\bigoplus$ 

# **14 Call log ................**

access your call memory by pressing from the idle and you will see Outgoing call(s), Missed call(s) and  $\text{Table 1}$ 

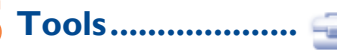

### **15.1 Alarm**

phone has a built-in alarm clock with a snooze feature.

### **15.2 Calendar**

oncer this menu from the main menu, there is a view calendar for you to keep track of important appointments, etc. Days with events entered will be color.

### **15.3 Notes**

create a note in text or voice format by accessing **Totes**" from the main menu.

## **15.4 Calculator**

# Enter a number, select the type of operation to be performed,

and enter the second number, then press "=" to display the

# result. **15.5 Convertor**

Unit convertor and Currency convertor.

### **15.6 World clock**

The World clock shows current local time and the time zone in different cities.

### **15.7 Fake call**

### **15.8 Stopwatch**

The stopwatch is a simple application for measuring time with the possibility to register several results and suspend/resume measurement.

# **WAP alerts** (1)

.

**GPRS connection status (Activated)** 

**Roaming**.

**SIM card missing.**

**MicroSD card available.**

**GPRS connecting**.

**Sending a MMS.**

**MMS receiving.**

**Silence mode**: your cellphone does not ring, beep or vibrate with the exception of the alarm. **SMS unread**.

**MMS unread.**

**Email unread.**

**Flight mode**.

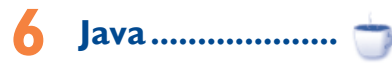

### **16.1 Java applications**

Select "**Java applications**" to launch applications.

### **16.2 Java settings**

This menu allows you to manage Java settings, in which you may set Audio, Backlight, Vibration and Heap size.

### **16.3 Java network**

### **16.4 Trusted certificates**

View detailed information of the trusted certificates supported by your cellphone.

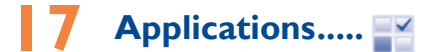

### **17.1 News**

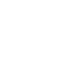

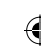

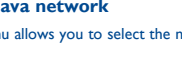

# **2.2 Power on your cellphone**

Hold down the  $\infty$  J key until the cellphone powers on.

### **2.3 Power off your cellphone**

Hold down the  $\infty$  J key from the main screen.

# **2.4 Home screen**

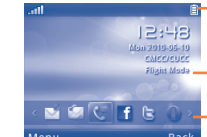

### **Widget Bar**

key to select the widget and then  $pres \bigcirc$  key. You may also customize widget bar

by Settings/Phone settings/Widget bar.

# ding on your network operator.

**Wallpaper**

### **17.2 Weather**

Your cellphone is equipped with a weather function for consulting up to 3-day forecasts of favorite cities.

### **17.3 Bluetooth™**

### **17.4 WAP**

Access Wap options: **Homepage, Bookmarks, Recent pages, Offline pages, Go to URL, Push inbox, Settings.**

### **17.5 Services**

Contact your network operator to check service availability.

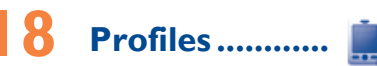

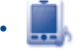

With this menu, you may personalize ringtones for different events and environments.

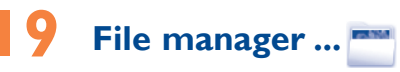

You will have access to all audio and visual files stored in cellphone or memory card in File manager. You can access a 19

28

20

29

21

# **Safety and use.......................**

30

31

32

33

When the cellphone is switched on, it should be kept at least 15 cm from any a doctor if any of the following symptoms occur: convulsion, eye or muscle it was designed. Never use damaged batteries or those not recommended

25

34

26 27

35 36

We recommend that you read this chapter carefully before using your cellphone. The manufacturer disclaims any liability for damage, which may result as a consequence of improper use or use contrary to the instructions contained herein.

### **• TRAFFIC SAFETY:**

Given that studies show that using a cellphone while driving a vehicle stitutes a real risk, even when the hands-free kit is used (car kit, headset...), drivers are requested to refrain from using their cellphone when the vehicle is not parked. Check the laws and regulations on the use of wireless cellphones and their accessories in the areas where you drive. Always obey them. The use

of these devices may be prohibited or restricted in certain areas. When driving, do not use your cellphone and headphone to listen to music or to the radio. Using a headphone can be dangerous and forbidden in some

22 obey all signs and instructions posted in a fuel depot, gas station, or chemical plant, or in any potentially explosive atmosphere.

- areas. When switched on your cellphone emits electromagnetic waves that can interfere with the vehicle's electronic systems such as ABS anti-lock brakes or airbags. To ensure that there is no problem:
- do not place your cellphone on top of the dashboard or within an airbag deployment area,
- check with your car dealer or the car manufacturer to make sure that the car's electronic devices are shielded from cellphone RF energy.
- **CONDITIONS OF USE:** You are advised to switch off the cellphone from time to time to optimize
- its performance. Remember to abide by local authority rules of cellphone use on aircrafts.
- Operational Warnings: Obey all posted signs when using mobile devices in public

When replacing the cover please note that your cellphone may contain substances that could create an allergic reaction.

areas. Follow Instructions to Avoid Interference Problems: Turn off your mobile device in any location where posted notices instruct you to do so. In an aircraft, turn off your mobile device whenever instructed to do so by airline staff. If your mobile device offers an airplane mode or similar feature, consult airline staff about using it in flight.

Switch the cellphone off when you are in health care facilities, except in designated areas. As with many other types of equipment now in regular use, cellphones can interfere with other electrical or electronic devices, or equipment using radio frequency. Switch the cellphone off when you are near gas or flammable liquids. Strictly local regulations for disposal of electronic products. Remember to make back-up copies or keep a written record of all important

 $23$ information stored in your cellphone. Some people may suffer epileptic seizures or blackouts when exposed to flashing lights, or when playing video games. These seizures or blackouts may occur even if a person never had a previous seizure or blackout. If you have experienced seizures or blackouts, or if you have a family history of such occurrences, please consult your doctor before playing video games on your cellphone or enabling a flashing-lights feature on your cellphone. Parents should monitor their children's use of video games or other features that incorporate flashing lights on the cellphones. All persons should discontinue use and consult

medical device such as a pacemaker, a hearing aid or insulin pump. In particular when using the cellphone you should hold it against the ear on the opposite side to the device, if any. Read and follow the directions from the manufacturer of your implantable

企

medical device. If you have any questions about using your mobile device with your implantable medical device, consult your healthcare provider. To avoid hearing impairment, answer the call before holding your cellphone to

your ear. Also move the handset away from your ear while using the "handsfree" option because the amplified volume might cause hearing damage. It is recommended to have proper supervision while small children use your cellphone.

Always handle your cellphone with care and keep it in a clean and dust-free

Acts of god such as Inclement weather, lightning, power surges, fire, humidity, infiltration of liquids or foods, chemical products, download of files, crash, high voltage, corrosion, oxidation; • Removal or altering of the wireless devices event labels or serial

place. Do not allow your cellphone to be exposed to adverse weather or nmental conditions (moisture, humidity, rain, infiltration of liquids, dust, sea air, etc.). The manufacturer's recommended operating temperature range is -10°C (14°F) to +55°C (131°F) (the max value depends on device, materials and housing paint/texture).

Over 55°C (131°F) the legibility of the cellphone's display may be impaired, though this is temporary and not serious.

There are no express warranties, whether written, oral or implied other than this printed limited warranty or the mandatory warranty provided by your jurisdiction. In no event shall TCT Mobile or any of its affiliates be liable for incidental or consequential damages of any nature whatsoever, including but not limited to commercial loss, to the full extent those damages can be disclaimed by law. Some states do not allow the exclusion or limitation of incidental or consequential damages, or limitation of the duration of implied warranties, so the preceding limitations or exclusions may not Do not open or attempt to repair your cellphone yourself. Do not drop, throw or try to bend your cellphone.

Do not paint it.

Use only batteries, battery chargers, and accessories which are recommended

by TCT Mobile Limited and its affiliates and are compatible with your cellphone model.TCT Mobile Limited and its affiliates disclaim any liability for damage

caused by the use of other chargers or batteries. Your cellphone should not be disposed of in a municipal waste. Please check

When you play games on your cellphone, you may experience occasional discomfort in your hands, arms, shoulders, neck, or other parts of your body. Follow these instructions to avoid problems such as tendinitis, carpal tunnel syndrome, or other musculoskeletal disorders:

Take a minimum of a 15-minute break every hour of game playing. - If your hands, wrists, or arms become tired or sore while playing, stop and rest for several hours before playing again

**Alcatel Mobile Phones Limited Warranty ..........** TCT Mobile North America LTD warrants to the original retail purchaser of this wireless device, that should this product or part thereof during normal consumer usage and condition, be proven to be defective in material or workmanship that results in product failure within the first twelve (12) months from the date of purchase as shown on your original sales receipt. Such defect(s) will be repaired or replaced (with new or rebuilt parts) at the company's option without charge for parts or labor directly

related to the defect(s).

**• Multimedia Personalizatio** 

24 Batteries must be disposed of in accordance with locally applicable environmental regulations. Only use the battery for the purpose for which

Batteries, power adapters, and other accessories sold as in box items are also warranted against defects and workmanship that results in product failure within the first six (6) months period from the date of purchase as shown on your original sales receipt. Such defect(s) will be repaired or replaced (with new or rebuilt parts) and the company's option without charge for parts or labor

The limited warranty for your wireless device will be voided if any

of the following conditions occur:

• Non-compliance with the instructions for use or installation, or with technical and safety standards applicable in the geographical

area where your cellphone is used;

• Connection to any equipment not supplied or not recommended

by TCT Mobile;

• Modification or repair performed by individuals not authorized by

TCT Mobile or its affiliates;

numbers (IMEI);

• Damage from exposure to water or other liquids, moisture, humidity, excessive temperatures or extreme environmental conditions, sand, excess dust and any condition outside the

operating guidelines;

• Defects in appearance, cosmetic, decorative or structural items

such as framing and non-operative parts.

Del key  $\sqrt{n}$ : Press: delete one by one Press and hold: delete one by one quickly

- Make sure you are using an Alcatel battery and the charger from the box
- Make sure your battery is inserted properly and clean the battery contact if it's dirty. It must be inserted before plugging in the charger Make sure that your battery is not completely discharged; if
- the battery power is empty for a long time, it may take around 20 minutes to display the battery charger indicator on the
- screen • Make sure charging is carried out under normal conditions (0°C (32°F) to +40°C (104°F))
- When abroad, check that the voltage input is compatible **My cellphone cannot connect to a network or "No**
- **service" is displayed** • Try connecting in another location
- Verify the network coverage with your operator
- Check with your operator that your SIM card is valid
- Try selecting the available network(s) manually
- Try connecting at a later time if the network is overloaded
- **My cellphone cannot connect to the Internet** • Check that the IMEI number (press  $*#06#$ ) is the same as the
- one printed on your warranty card or box

Make sure that the internet access service of your SIM card is available • Check your cellphone's Internet connecting settings

 $\longleftrightarrow$  2011-7-21 Lynn 9:27:52  $\to$  2011-7-21 Lynn 9:27:52  $\to$  2011-7-21 Lynn 9:27:52  $\to$  2011-7-21 Lynn 9:27:52  $\to$  2011-7-21 Lynn 9:27:52  $\to$  2011-7-21 Lynn 9:27:52  $\to$  2011-7-21 Lynn 9:27:52  $\to$  2011-7-21 Lynn 9:27:

Make sure you are in a place with network coverage Try connecting at a later time or another location

• Make sure the SIM card has been correctly inserted Make sure the chip on your SIM card is not damaged or

apply to you.

to the repair center.

Items of equipment with this symbol are not be thrown into ordinary bins if your jurisdiction or your region has suitable recycling and collection facilities; instead they are to be taken to collection points for them to be recycled. In the United States you may learn more about CTIA's Recycling Program at

How to obtain Support: Contact the customer care center by calling (877-702-3444) or going to www.alcatelonetouch.com. We have placed many self-help tools that may help you to isolate the problem and eliminate the need to send your wireless device in for service. In the case that your wireless device is no longer covered by this limited warranty due to time or condition we have other options that you may utilize our out of warranty repair options. To obtain hardware repairs or replacement within the terms of this warranty, contact TCT Mobile to get an RMA number, include a copy of the original proof of warranty coverage (e.g. original copy of the dated bill of sale, invoice), the consumer's return address, your wireless carrier's name, alternate daytime cellphone number, and email address with a complete problem description. Only ship the wireless device. Do not ship the SIM card, memory cards, or any other accessories such as the power adapter. You must properly package and ship the wireless device

cellphone is a radio transmitter and receiver. It is designed and manufactured not to exceed the emission limits for exposure to radiofrequency (RF) energy. These limits are part of comprehensive guidelines and establish permitted levels of RF energy for the general population. The guidelines are based on standards that were developed by independent scientific organizations through periodic and thorough evaluation of scientific studies. These guidelines include a substantial safety margin designed to ensure

Your cellphone is rated: "For Hearing Aid", to assist hearing device users in finding cellphones that may be compatible with their hearing devices. This device is HAC M3 & T3 compatible. For more information please refer to "Hearing Aid Compatibility with Mobile Phones" leaflet or visit our website http://www. com

- **Website:** www.alcatelonetouch.com
- **Facebook:** http://www.facebook.com/alcatelonetouchusa
- **Twitter:** http://www.twitter.com/alcatel1touch • **Hot Line Number**: In the United States, call 877-702-3444 for
- technical support. On our Internet site, you will find our FAO (Frequently Asked

TCT Mobile is not responsible for wireless devices that do not arrive at the service center. Upon receipt, the service center will verify the warranty conditions, repair, and return your wireless

device to the address provided.

Your cellphone is a transceiver that operates on GSM networks with 850 and 1900 MHz bands.

twitching, loss of awareness, involuntary movements, or disorientation. To limit TCT Mobile Limited and/or its affiliates. the likelihood of such symptoms, please take the following safety precautions: - Play at the farthest distance possible from the screen.

Your cellphone is identified by an IMEI (cellphone serial number shown on the packaging label and in the product's memory. We recommend that you note the number the first time you use your cellphone by entering \*#06# and keep it in a safe place. It may be requested by the police or your operator if your cellphone is stolen.

Although the SAR is determined at the highest certified power level, the actual SAR level of the cellphone while operating can be well below the maximum value. This is because the cellphone is designed to operate at multiple power levels so as to use only the power required to reach the network. In general, the closer you are to a wireless base station antenna, the lower the power output of the cellphone. Before a cellphone model is available for sale to the public, compliance with national regulations and standards must be shown. he highest SAR value for this model cellphone when tested is 1.14 W/Kg for

- If you continue to have sore hands, wrists, or arms during or after playing, stop the game and see a doctor.

> use at the ear and 1.13 W/Kg for use close to the body. While there may be differences between the SAR levels of various cellphones and at various positions, they all meet the government requirement for RF exposure. For body-worn operation, the cellphone meets FCC RF exposure guidelines provided that it is used with a non-metallic accessory with the handset at least 1.5 cm from the body. Use of other accessories may not ensure liance with FCC RF exposure guidelines.

Prolonged exposure to music at full volume using the music player may damage your hearing. Set your cellphone's volume to it's lowest setting prior to inserting headphones in your ears and adjust the volume to your preference. Only use headphones that are recommended by TCT Mobile Limited and it's affiliates.

### **• PRIVACY:**

A

Additional information on SAR can be found on the Cellular Telecomunications & Internet Association (CTIA) Web site: http://www.phonefacts.net

Please note that you must respect the laws and regulations in force in your jurisdiction or other jurisdiction(s) where you will use your cellphone regarding taking photographs and recording sounds with your cellphone. Pursuant to such laws and regulations, it may be strictly forbidden to take photographs and/or to record the voices of other people or any of their personal attributes, and reproduce or distribute them, as this may be considered to be an invasion of privacy.

The World Health Organization (WHO) considers that present scientific information does not indicate the need for any special precautions for use of cellphones. If individuals are concerned, they might choose to limit their own or their children's RF exposure by limiting the length of calls, or using "hands-free" devices to keep cellphones away from the head and body. (fa Additional WHO information about electromagnetic fields and public health are available on the following website: http://www.who.int/peh-emf.

It is the user's sole responsibility to ensure that prior authorization be od if necessary, in order to record private or confidential conversations or take a photograph of another person; the manufacturer, the seller or vendor of your cellphone (including the operator) disclaim any liability which may result from the improper use of the cellphone.

Note: This equipment has been tested and found to comply with the limits for a Class B digital device pursuant to part 15 of the FCC Rules. These limits are designed to provide reasonable protection against harmful interference in a residential installation. This equipment generates, uses and can radiate radio frequency energy and, if not installed and used in accordance with the instructions, may cause harmful interference to radio communications. However, there is no guarantee that interference to radio or television eception, which can be determined by turning the equipment off and on, the user is encouraged to try to correct the interference by one or more of the following measures:

### **• BATTERY AND ACCESSORIES:**

- Reorient or relocate the receiving antenna.
- Increase the separation between the equipment and receive - Connect the equipment into an outlet on a circuit different from that to which the receiver is connected.
- Consult the dealer or an experienced radio/ TV technician for help. Changes or modifications not expressly approved by the party responsible for

Before removing the battery from your cellphone, please make sure that the cellphone is switched off.

Observe the following precautions for battery use:

Do not attempt to open the battery (due to the risk of toxic fumes and

burns).

- Make sure your cellphone is switched on and connected to a network (check for overloaded or unavailable network) • Check your subscription status with your operator (credit,
- SIM card valid, etc.) Make sure you have not forwarded incoming calls
- Make sure that you have not barred certain calls • Make sure that your cellphone is not in flight mode

- Do not puncture, disassemble or cause a short-circuit in a battery,

- Do not burn or dispose of a used battery in the garbage or store it at temperatures above 60°C (140°F).

- Check that you have subscribed to this service with your operator
- Your caller has concealed his/her name or number
- **I cannot find my contacts**
- Make sure your SIM card is not broken
- Make sure your SIM card is inserted properly Import all contacts stored in SIM card to cellphone

# **Troubleshooting. ..............**

Check the network strength all Make sure that the receiver, connector or speaker on you cellphone is clean

- Before contacting the service center, you are advised to follow the instructions below:
- You are advised to fully charge  $(\mathbf{\widehat{H}})$  the battery for optimal operation
- Avoid storing large amounts of data in your cellphone as this may affect its performance.
- Use User Data Format and the One Touch Upgrade tool to perform cellphone formatting or software upgrading, (to perform User Data format, hold down # while simultaneously pressing the power on/off key). ALL User cellphone data: contacts, photos, messages and files, downloaded applications like Java games will be lost permanently. It is strongly advised to fully backup the cellphone data and profile via PC suite before doing formatting and upgrading.

You can backup the important data in your cellphone and restore them when needed

the condition that this device does not cause harmful interference. r other devices, they bear the following state

and carry out the following checks:

### **My cellphone cannot switch on**

As mobile devices offer a range of functions, they can be used in position other than against your ear. In such circumstances the device will be compliant with the guidelines when used with headset or usb data cable. If you are using another accessory ensure that whatever product is used is free of any metal and that it positions the cellphone at least 1.5 cm away

- Check the battery contacts, remove and reinstall your battery, then turn your cellphone on
- Check the battery power level, charge for at least 20 minutes If it still does not work, please use User Data Format to reset the cellphone or One Touch Upgrade to upgrade software
- **My cellphone is frozen or has not responded for several**
- **minutes** • Restart your cellphone by pressing and holding the  $\circ$  J key
- Remove the battery and re-insert it, then restart the cellphone
- If it still does not work, please use User Data Format to reset the cellphone or One Touch Upgrade to upgrade software

The Bluetooth word mark and logos are owned by the Bluetooth SIG, Inc. and any use of such marks by TCT Mobile Limited and its affiliates is under license. Other trademarks and trade names are those of their respective owners. one touch 585A Bluetooth QD

e7iText™ and Zi™ are trademarks of Z Corporation and/or its Affiliates. Java™ and all Java™ based trademarks and logos are trademarks or registered trademarks of Sun Microsystems, Inc. in the U.S. and other

countries. Opera Mini<sup>™</sup> is a registered trademark of Opera Mini.

> Facebook and the f Logo are trademarks of Facebook, Inc., and are used under license. Twitter and the T Logo are trademarks of Twitter, Inc., and are used under license.

### **My cellphone turns off by itself**

- Check that your keypad is locked when you are not using your cellphone, and make sure power off key is not miscontacted due to unlocking keypad.
- Check the battery charge level

• If it still does not work, please use User Data Format to reset the cellphone or One Touch Upgrade to upgrade software

**My cellphone cannot charge properly**

All personal information will be permanently lost following the update process. We recommend you backup your personal data using PC Suite before

- subscription includes this service Make sure this feature does not require an Alcatel accessory
- **When I select a number from my contacts, the number cannot be dialed**
- Make sure that you have correctly recorded the number in your file
- Make sure that you have inputted the country prefix when calling a foreign country
- **I am unable to add a contact in my contacts**
- Make sure that your SIM card contacts are not full; delete some files or save the files in the phone contacts (i.e. your professional or personal directories)
- **My callers are unable to leave messages on my voicemail** • Contact your network operator to check service availability
- **I cannot access my voicemail**
- Make sure your operator's voicemail number is correctly
- entered in "**My numbers**"
- Try later if the network is busy
- **I am unable to send and receive MMS**
- Check your phone memory availability as it might be full Contact your network operator to check service availability
- and check MMS parameters • Verify the server center number or your MMS profile with
- your operator
- The server center may be swamped, try again later

### The flickering **ightarrow** icon is displayed on my standby **screen**

- Make sure there is sufficient phone memory for your download
- Select the Micro-SD card as the location to store downloaded files

**Invalid SIM card**

- **Bluetooth** • Make sure that Bluetooth is turned on and your cellphone is visible to other users
- Make sure that the two cellphones are within Bluetooth's detection range

scratched

- Make sure you follow the complete charge time (minimum 3 hours)
- After a partial charge, the battery level indicator may not be exact. Wait for at least 20 minutes after removing the charger to obtain an exact indication
- Switch on the backlight upon request
- Extend the email auto-check interval for as long as possible • Update news and weather information on manual demand,
- or increase their auto-check interval Exit background-running Java applications if they are not
- being used for a long time Deactivate Bluetooth when not in use

ompliance could void the user's authority to operate the equipment For the receiver devices associated with the operation of a licensed radio vice (e.g. FM broadcast), they bear the following statement This device complies with Part 15 of the FCC Rules. Operation is subject to

This device complies with Part 15 of the FCC Rules. Operation is subject to

 $(2)$  this device must accept any interference received, including interfer

Your cellphone is equipped with a built-in antenna. For optimal operation

• Make sure the service of your SIM card is available

This symbol on your cellphone, the battery and the accessories means that these products must be taken to collection points at the end of their life:

- Municipal waste disposal centers with specific bins for these items of equipment

Collection bins at points of sale.

They will then be recycled, preventing substances being disposed of in the environment, so that their components can be reused. **In European Union countries:**

These collection points are accessible free of charge. All products with this sign

must be brought to these collection points.

# **In non European Union jurisdictions:**

www.recyclewirelessphones.com **CAUTION**: RISK OF EXPLOSION IF BATTERY IS REPLACED BY AN INCORRECT TYPE. DISPOSE OF USED BATTERIES ACCORDING TO THE INSTRUCTIONS

### **• CHARGERS**

Home A.C./ Travel chargers will operate within the temperature range of: 0°C (32°F) to 40°C (104°F). The chargers designed for your cellphone meet with the standard for safety

of information technology equipment and office equipment use. Due to different applicable electrical specifications, a charger you purchased in one jurisdiction may not work in another jurisdiction. They should be used for this purpose only.

**Characteristics of power supply** (depending on the country): Travel charger: Input: 100~240 V, 50/60 Hz, 0.15A

 Output: 5V, 400/550 mA Battery: Lithium 850 mAh

### **• RADIO WAVES:**

### THIS CELLPHONE MEETS THE GOVERNMENT'S REQUIREMENTS FOR EXPOSURE TO RADIO WAVES.

### **Hearing Aid Compatibility**

# **General information .......**

Questions) section. You can also contact us by e-mail to ask any questions you may have An electronic version of this user guide is available in English and other

languages according to availability on our server: www.alcatelonetouch. com

### **Protection against theft (1)**

### **Disclaimer**

There may be certain differences between the user manual description and the cellphone's operation, depending on the software release of your cellphone or specific operator services.

TCT Mobile shall not be held legally responsible for such differences, if any, nor for their potential consequences, which responsibility shall be borne by the operator exclusively.

### (1) Contact your network operator for service availability

the safety of all persons, regardless of age and health.

The exposure standard for cellphones employs a unit of measurement know as the Specific Absorption Rate, or SAR. The SAR limit set by public authorities such as the Federal Communications Commission of the US Government (FCC), or by Industry Canada, is 1.6 W/kg averaged over 1 gram of body tissue. Tests for SAR are conducted using standard operating positions with the cellphone transmitting at its highest certified power level in all tested frequency bands

### **Unable to make outgoing calls**

• Make sure you have dialed a valid number and press the

- key For international calls, check the country and area codes • Make sure your cellphone is connected to a network, and the
- network is not overloaded or unavailable • Check your subscription status with your operator (credit,
- SIM card valid, etc.)
- Make sure you have not barred outgoing calls • Make sure that your cellphone is not in flight mode

### **Unable to receive incoming calls**

### **The caller's name/number does not appear when a call is received**

### **The sound quality of the calls is poor**

You can adjust the volume during a call by pressing the  $\triangle$  key

### **Inserting the memory card:**

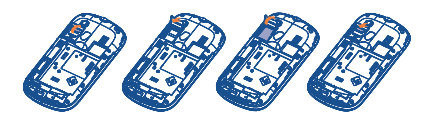

To release the microSD card holder, slide it in the direction of the arrow and lift it. Then insert the microSD card with the golden contact downward. Finally, turn down the microSD holder and slide it in the opposite direction to lock it.

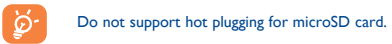

# **20 Making the most of your cellphone ..**

### **PC suite**

You can download software upgrade for free from the website. The PC suite includes:

### **• Backup/restore**

### **• GPRS modem**

Use your cellphone to connect PC to the internet.

the following two conditions:

(1) this device may not cause harmful interference

should avoid touching it or degrading it.

that may cause undesired operation.

from the body. **• LICENCES** 

> $\overline{m}$  eziTevt zicorporation

facebook

Java

Obigo® is a registered trademark of Obigo AB. microSD Logo is a trademark.

ID B016876

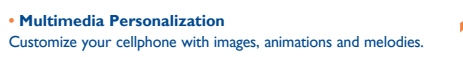

**• Messages**

You can compose SMS/MMS easily on your PC and transfer

**Supported Operating Systems** Windows XP/Vista/Windows 7. **One Touch Upgrade**

Using One Touch Upgrade tool you can update your cellphone's

software from your PC.

Download One Touch Upgrade from ALCATEL website (www. alcatelonetouch.com) and install it on your PC. Launch the tool and update your cellphone by following the step by step instructions (refer to the User Guide provided together with

the tool).

Your cellphone's software will now have the latest software.

upgrading.

directly related to the defect(s).

**Webcam (1)**

You can use your cellphone as a webcam for instant messaging

on your PC.

• Connect your cellphone to PC via USB cable.

• Go to "**My computer**" folder on your PC and find USB video

The using of webcam may vary according to the operating system of your

device (Under Scanners & Cameras).

**I am unable to use the features described in the manual** • Check with your operator to make sure that your

• You have saved too many short messages on your SIM card; delete some of them or archive them in the phone memory

ALCATEL is a trademark of Alcatel-Lucent and used under license by TCT Mobile Limited.

All rights reserved © Copyright 2011 TCT Mobile Limited.

TCT Mobile Limited reserves the right to alter material or technical specification without prior notice.

### **SIM card PIN locked**

• Contact your network operator to obtain the PUK code (Personal Unblocking Key)

### **I am unable to connect my cellphone to my computer**

• Install Alcatel's PC suite first of all • Check that your computer meets the requirements for Alcatel's PC Suite installation

### **I am unable to download new files**

### • Check your subscription status with your operator

### **The cellphone cannot be detected by others via**

### **How to make your battery last longer**

# **21 Latin input mode ..**

To write messages, there are two writing methods: - Normal: this mode allows you to type a text by choosing a

letter or a sequence of characters associated with a key.

- Predictive with the Zi mode: This mode speeds up the writing of your text.
- Fn key  $F_n$   $\bullet$  : Press once: input top-half character, Press twice: lock top-half character inputting mode, then press once to unlock top-half character inputting mode.
- $Sym \text{~kev}$   $\odot$ . Press: access the Symbols table Space key \* 1<sup>th</sup> Press: input space
	- Press and hold: switch language Fn+Space: switch input mode
- Shift key  $\triangle$ : In abc (Multitapabc) input mode (no Abc mode): Press once: only switch one character from minuscule to uppercase
	- Press twice: lock uppercase input mode Press once: unlock the uppercase In eZiabc (Smartabc) input mode:
	- Press once: to eZi Ab Press twice: to eZi ABC

PC.

them to your cellphone